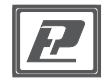

# ИЗМЕРИТЕЛЬ-РЕГИСТРАТОР

## EClerk-Eco-M-RHTC(RHT)-11(01)-RS ИНСТРУКЦИЯ ПО РАБОТЕ С ВНЕШНИМ ИНТЕРФЕЙСОМ RS485 Modbus

### Подключение к сети RS-485

Подключите прибор к сети RS485 при помощи клемм на обратной стороне (для приборов с дисплеем (11)) или на плате, предварительно сняв заднюю крышку (для приборов без дисплея (01)) в соответствии со схемой<sup>.</sup>

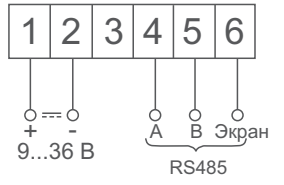

## 3 5 Экран 36 F **RS485**

#### Для прибора с дисплеем (11)

Для прибора без дисплея (01)

Если прибор является конечным в сети, или при скорости 115200, то между клеммами 3 и 4 (для прибора с дисплеем) или между клеммами 1 и 2 (для прибора без дисплея) необходимо установить перемычку (при этом происходит подключение термирующего сопротивления 120 Ом).

## Параметры протокола Modbus

По умолчанию настройки порта имеют значения: скорость 115200, без режима чётности, 1 стоп-бит. Адрес в сети Modbus - 247. Номер порта для подключения через ТСР/IP - 502.

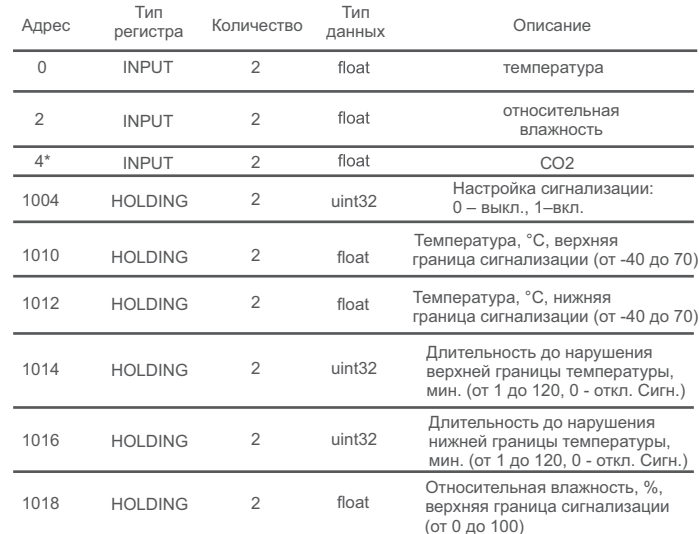

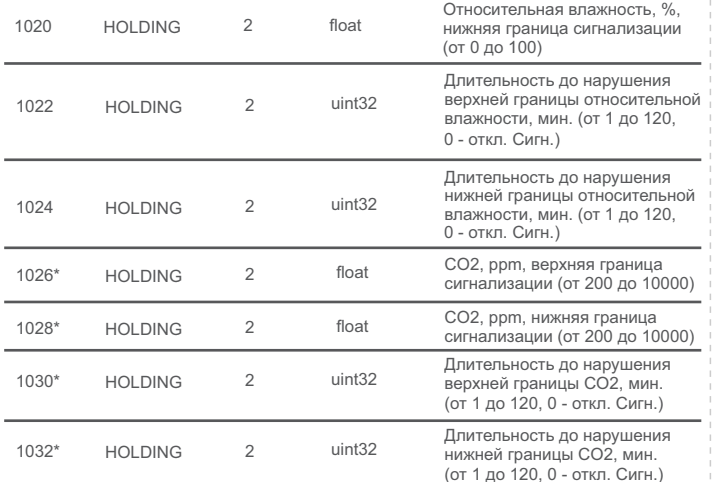

\* - только для приборов EClerk-Eco-M-RHTC

## Настройка сетевых параметров с клавиатуры (для прибора с дисплеем (11))

Короткими нажатиями на кнопку М дойти до индикации на дисплее SEt net. Длительно нажать на кнопку М для перехода в режим настроек сетевых параметров.

Последовательно кнопками  $\wedge$  и  $\vee$ выставить необходимое значение параметра и далее нажать коротко М для сохранения данного параметра и перехода к следующему.

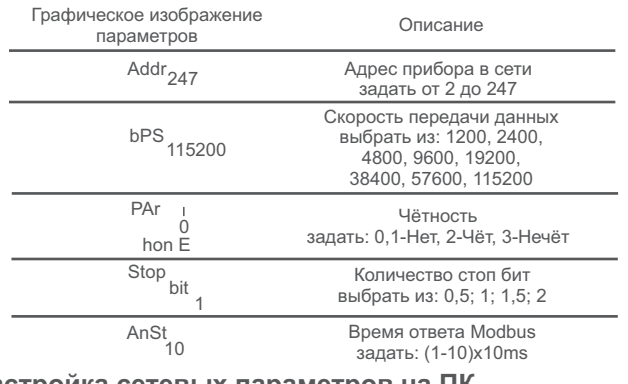

## Настройка сетевых параметров на ПК

1. Подключите прибор к ПК при помощи USB кабеля.

2. Откройте файл SETTINGS и заполните все поля настройки сетевых параметров.

3. Сохраните отредактированный файл и тут же отключите прибор от ПК.

ВНИМАНИЕ! При отключении прибора от ПК - прибор должен иметь питание: от элементов питания или внешнее. В противном случае сохранение изменённых параметров не произойдёт.

### Описание элементов индикации для прибора без дисплея (01)

Прибор имеет двухцветный светодиод, индикация которого означает:

- постоянно горит зелёный - внешнее питание подключено;

- моргает красный - наличие ответного кадра на Modbus-запрос